# **Import parameters from Excel**

If you want to use parameters from an excel sheet in iCon-L you have to follow this instruction.

The parameters can only be saved an loaded in the editing and run mode, not in the online mode.

# **Out and In**

Assign global paramters to your macro

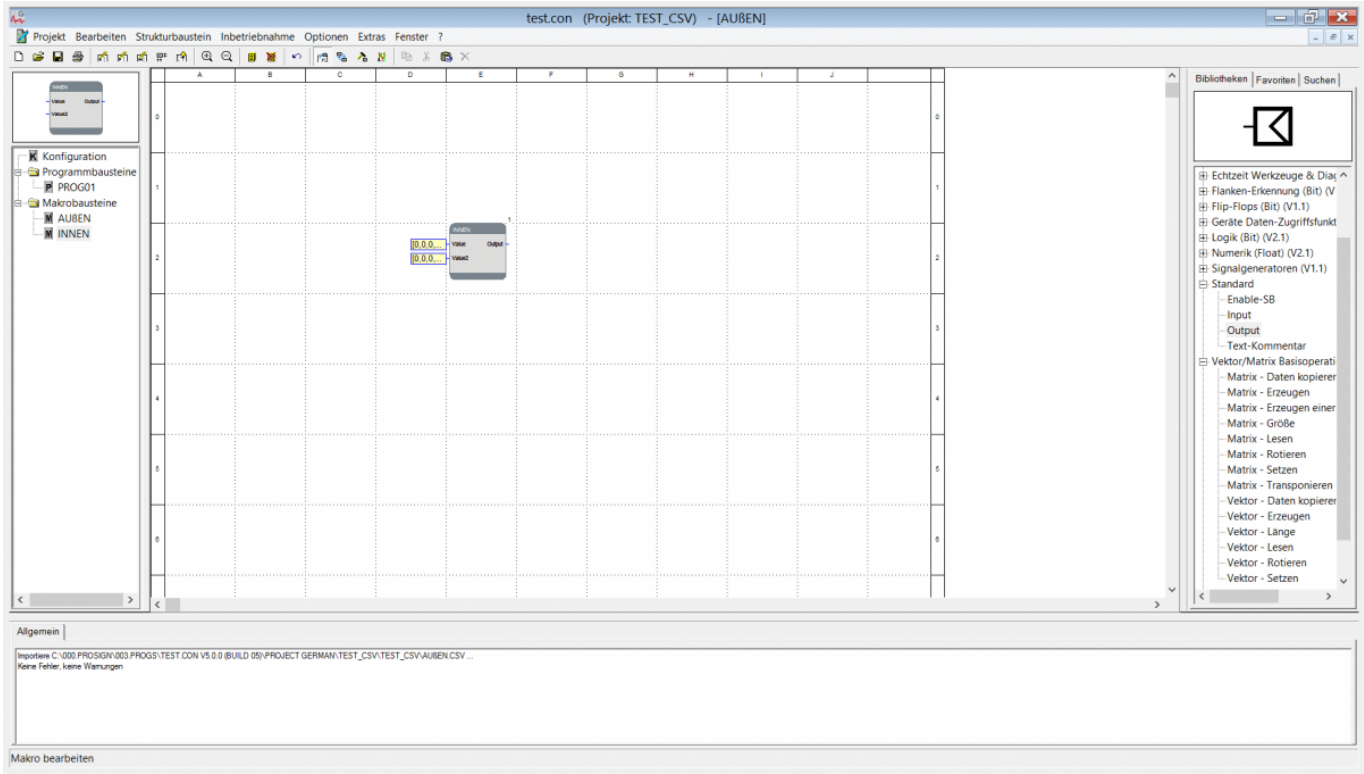

When you store your parameters, you have to store the macro above you parameters, otherwise the parameters will not be stored

## **Create Parameter**

Last update: 2014/02/27 09:47 public:user\_s\_documents:icon-l:programming\_issues:excel\_parameter https://wiki.pro-sign.de/psdokuwiki/doku.php/public:user\_s\_documents:icon-l:programming\_issues:excel\_parameter

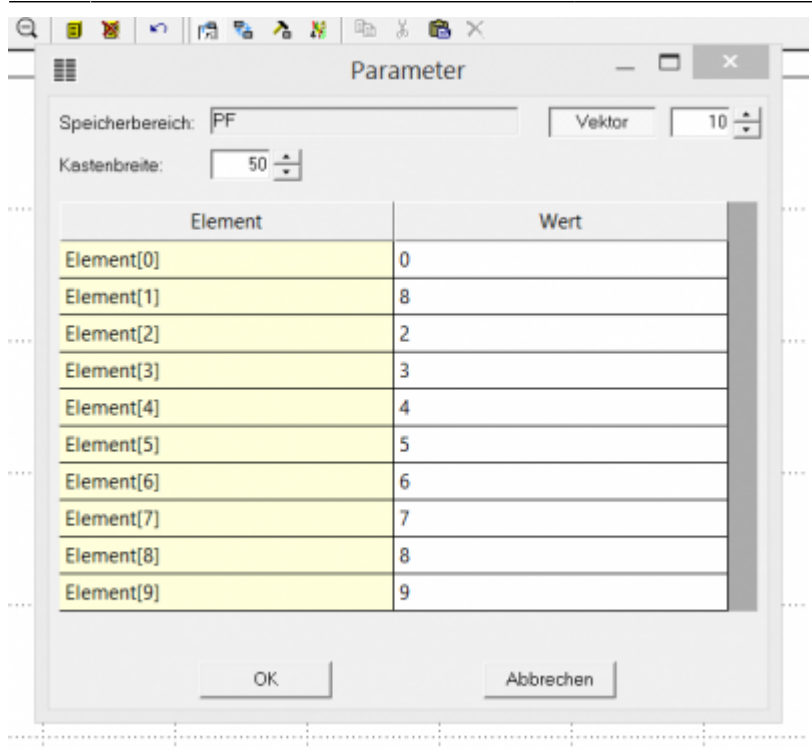

You can directly edit this parameters in iCon-L or you save this attributes.

### **Store Parameter**

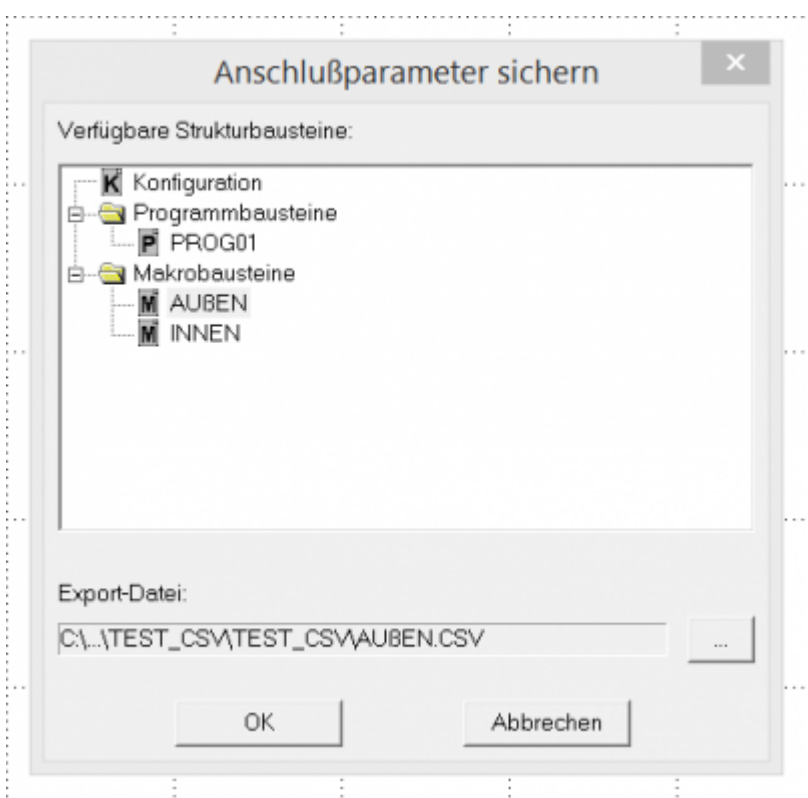

#### **Excel work**

When you open the stored "CSV" file in excel you can combine your data with the stored sheet.

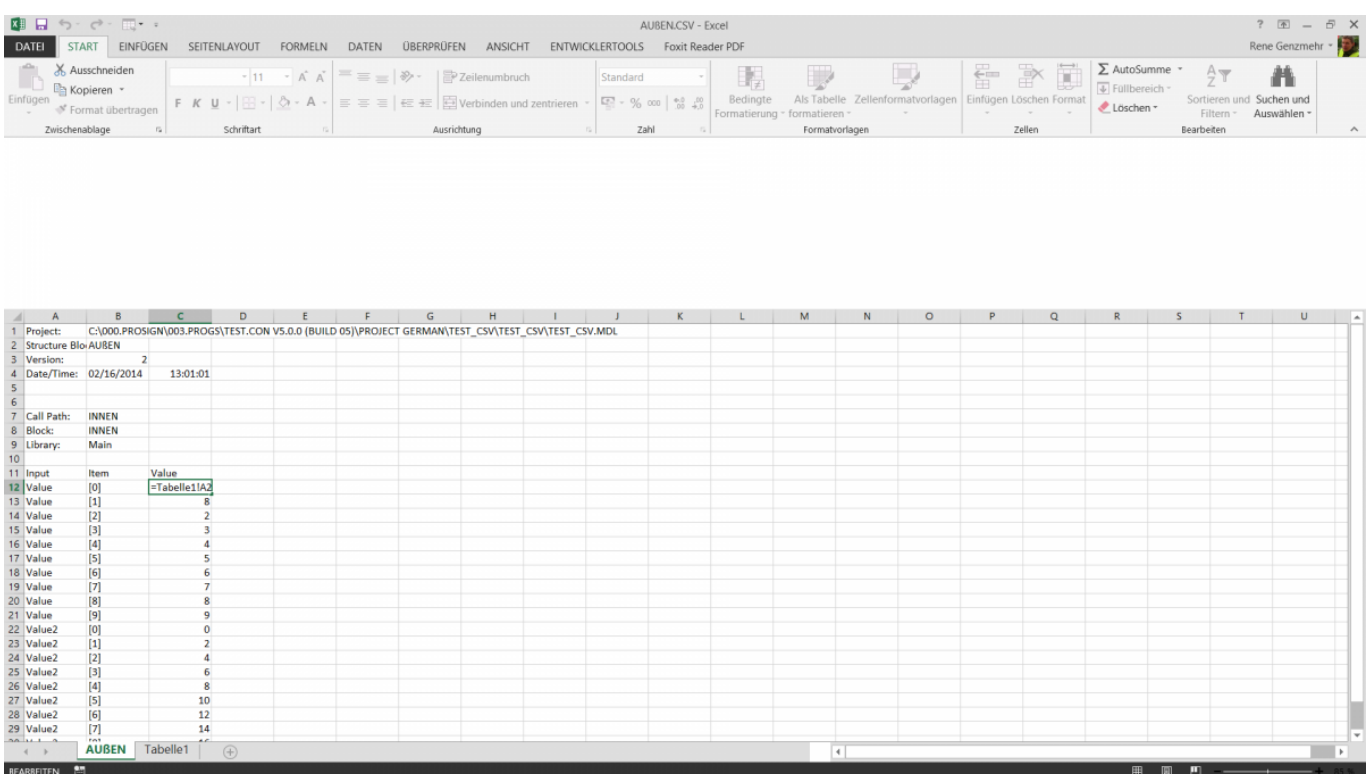

# **Load Parameter**

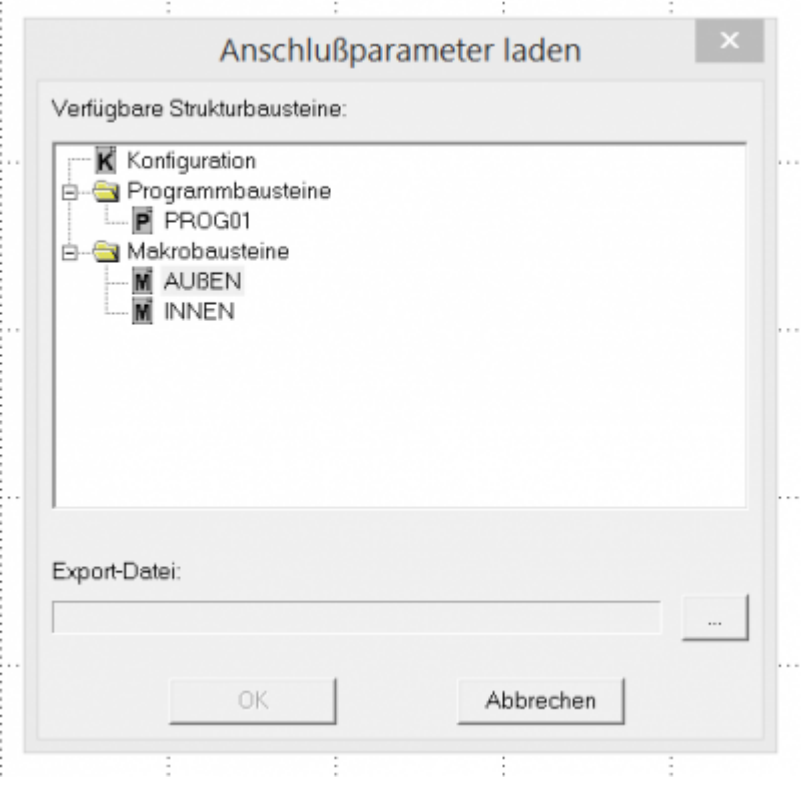

ProSign DokuWiki - https://wiki.pro-sign.de/psdokuwiki/

After you combined your data and stored the file you can load the "CSV" file into iCon-L. Be sure, that you decide for the correct macro to load the data for.

## **Result**

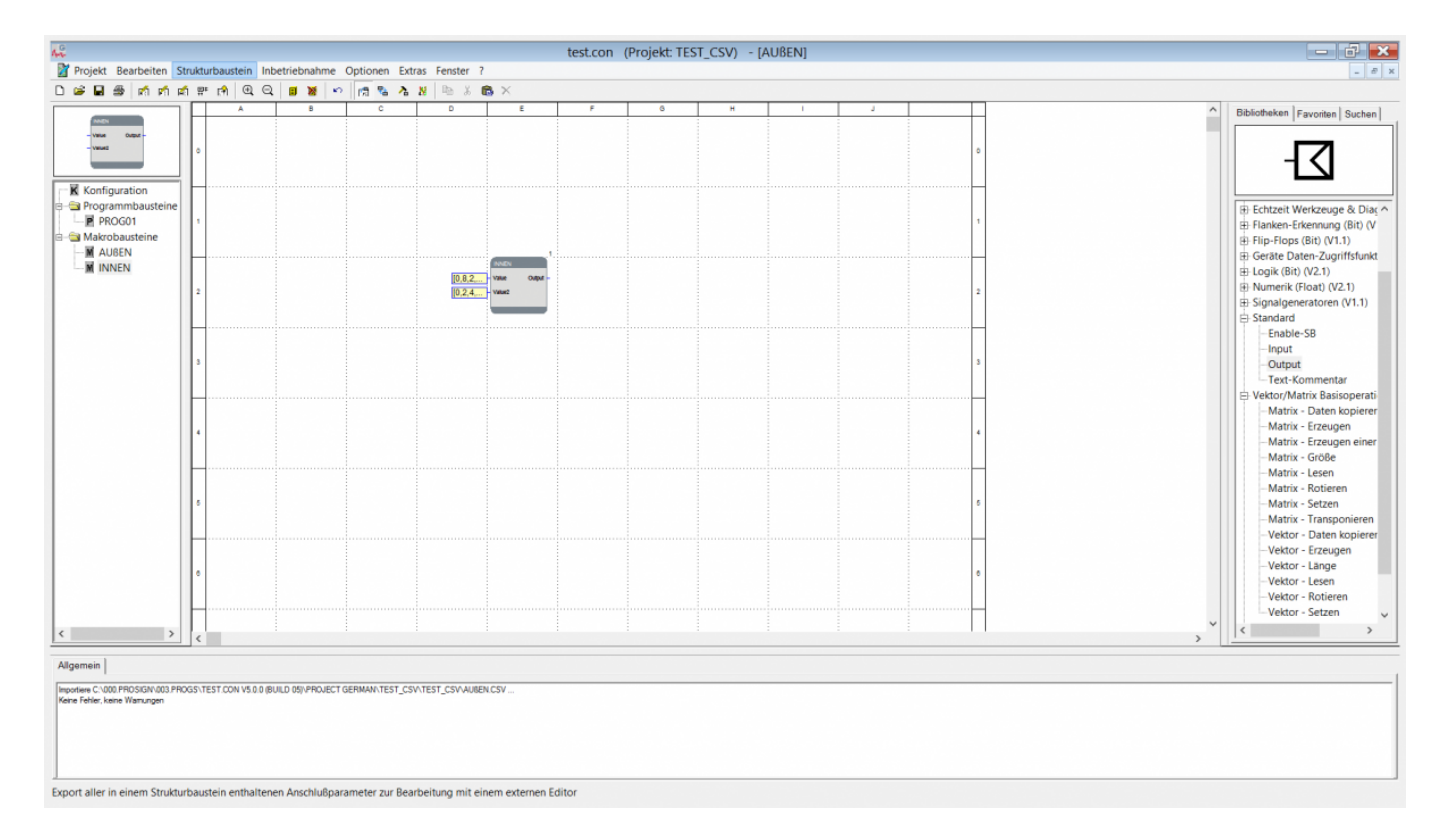

As the result, you see the datas from your excel sheet in iCon-L.

## **Combine Vectors to a Matrix**

If you want to have a matrix output instead of an vector output, you must combine the input parameters into a matrix.

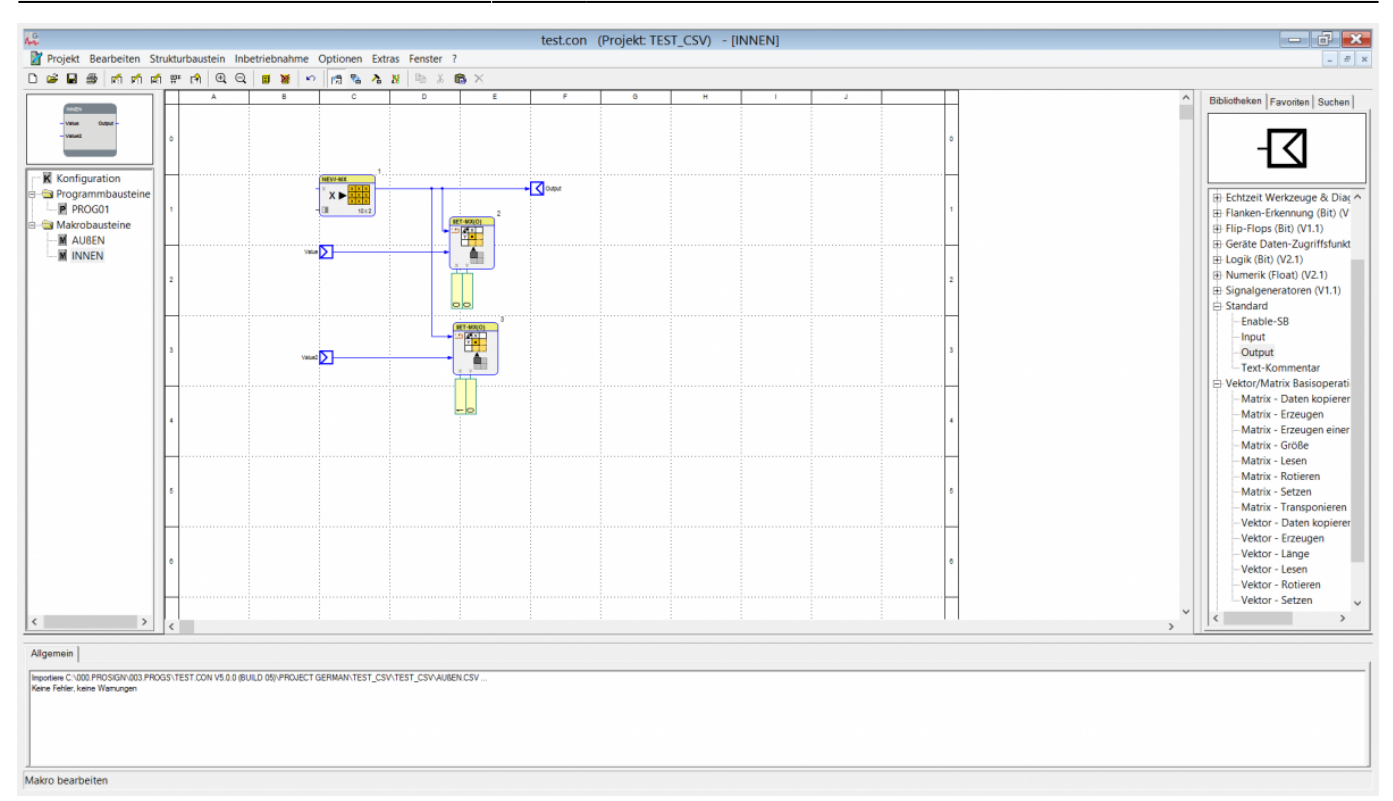

# **Tutorial Video**

The [Adobe Flash Plugin](http://www.adobe.com/products/flashplayer/) is needed to display this content.

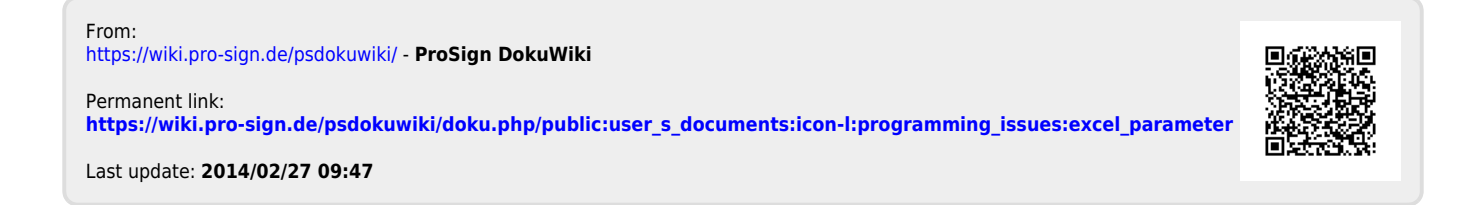